## **One-Stop-Shop:**

#### **Academic Planning and launching Cal State Apply from CaliforniaColleges.edu**

**September 2020**

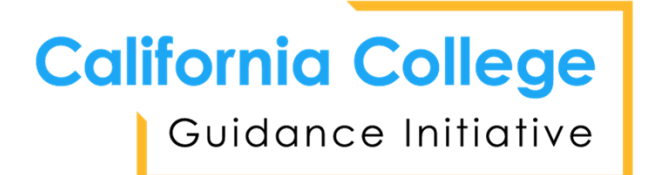

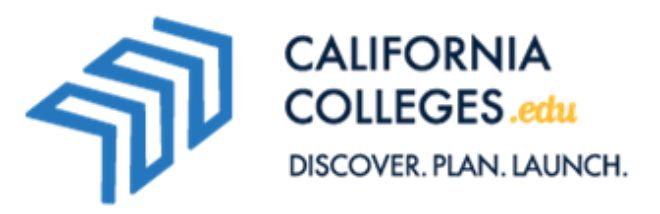

## Zoom Logistics

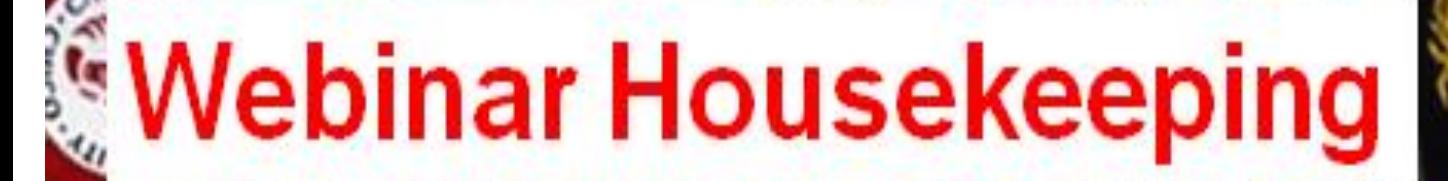

This presentation is being recorded

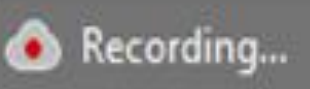

All session recordings will be available on the conference site.

Located on the tool bar at the bottom of your screen:

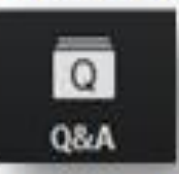

Enter questions for the panelists and read their responses.

All attendees are muted.

# Agenda

- Introduction to CaliforniaColleges.edu and the California College Guidance Initiative (CCGI)
- Open-Access vs Partner
- College & Career Exploration Tools
- Academic Planner
- Cal State Apply Application Integration
- Q & A

## What is CaliforniaColleges.edu?

- A one-stop, data-informed platform, providing tools and curricula that:
	- Helps students create plans and launch CA public college and financial aid applications.
	- Informs parents about the topics that matter most.
	- Enables educators to track student progress.

#### **Welcome**

CaliforniaColleges.edu provides students with an all-inclusive guide for their college & career paths & enables educators to track their progress.

## What is CCGI?

The California College Guidance Initiative (CCGI) manages CaliforniaColleges.edu. Our objectives are:

- 1. All high school seniors graduate with clear postsecondary goals and a plan for how to achieve them.
- 2. Students' academic transcript data follows them as they advance across educational systems to inform key decisions about admissions, placement, guidance, and financial aid.

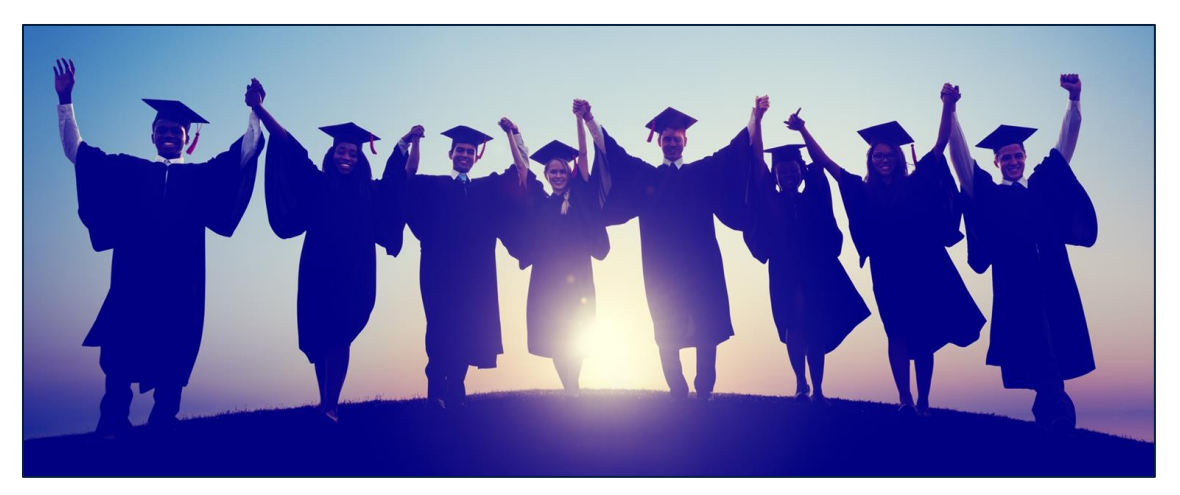

# **True** or **False** Only students can create their account on CaliforniaColleges.edu.

Pear Deck

## Benefits: College & Career Planning

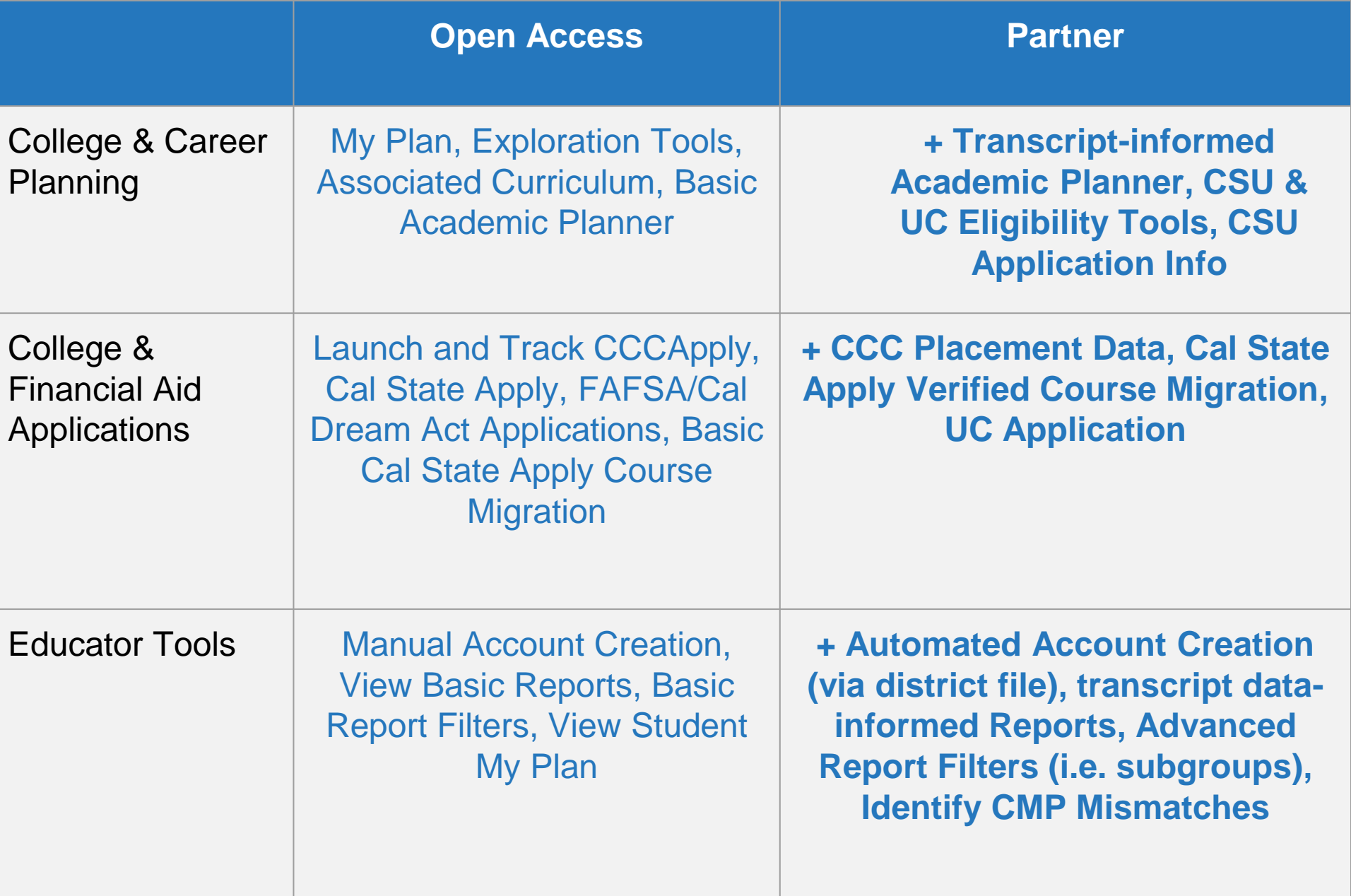

## Career Assessments

Career assessments help students connect their personal preferences, interests, and skills to their career goals. Result -

- Interest Profiler (All Students)
- Learning Styles Inventory (Middle School Students)
- Multiple Intelligences (High School Students)
- —Do What You Are (High School Students)
- —Work Values (High School Students)

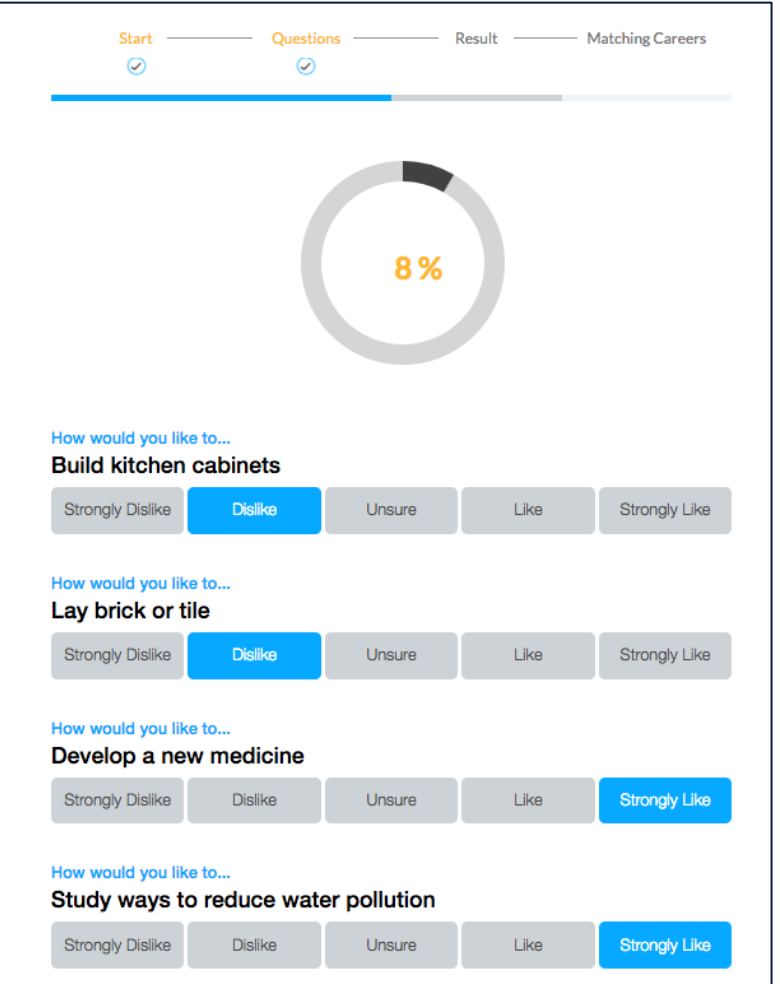

## Career Search Tool

#### Students can use the Career Search Tool to explore careers that match their preferences.

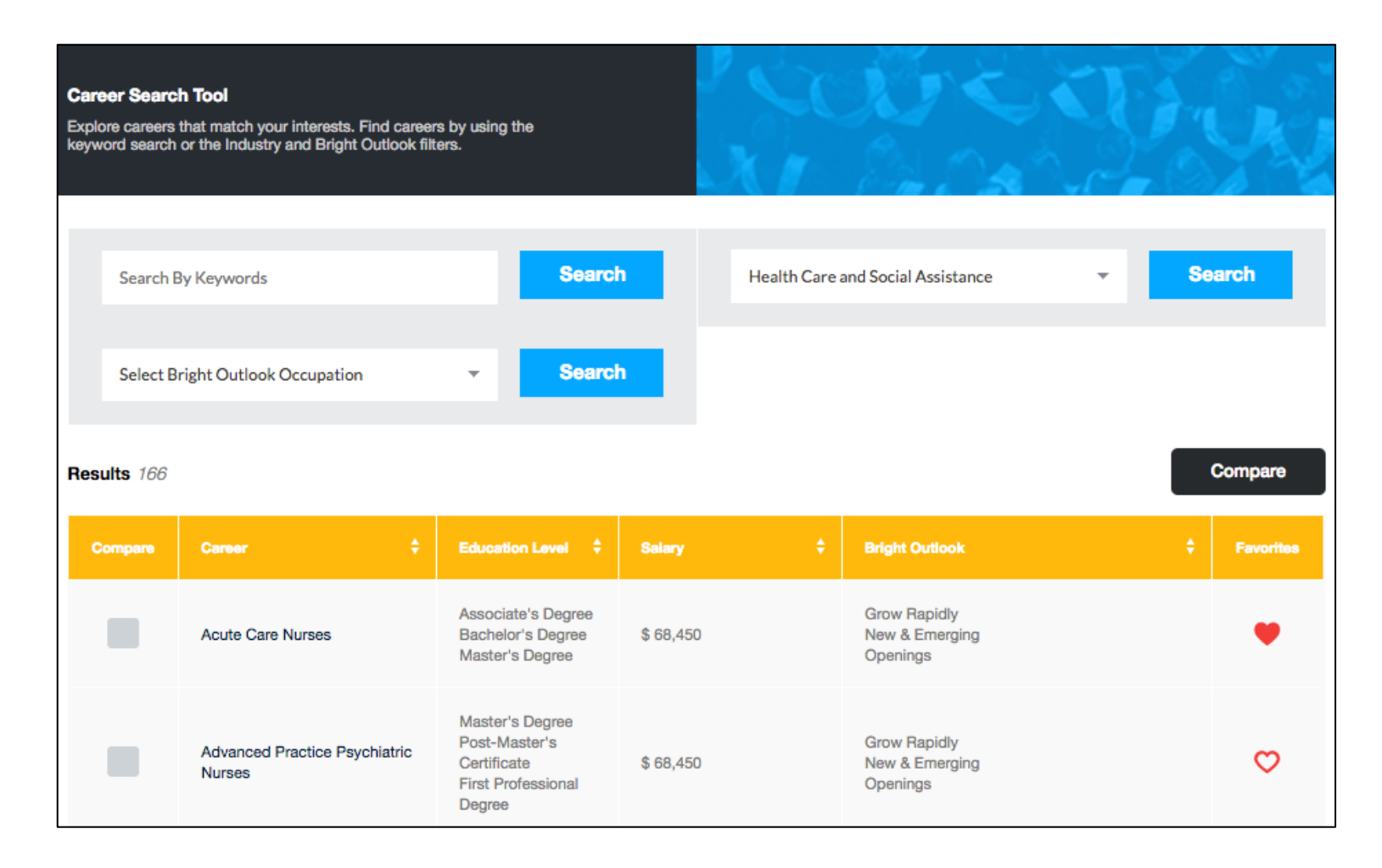

## Major Search Tool

Students can use the Major Search Tool to explore majors related to their interests, and then they can see which colleges offer those majors.

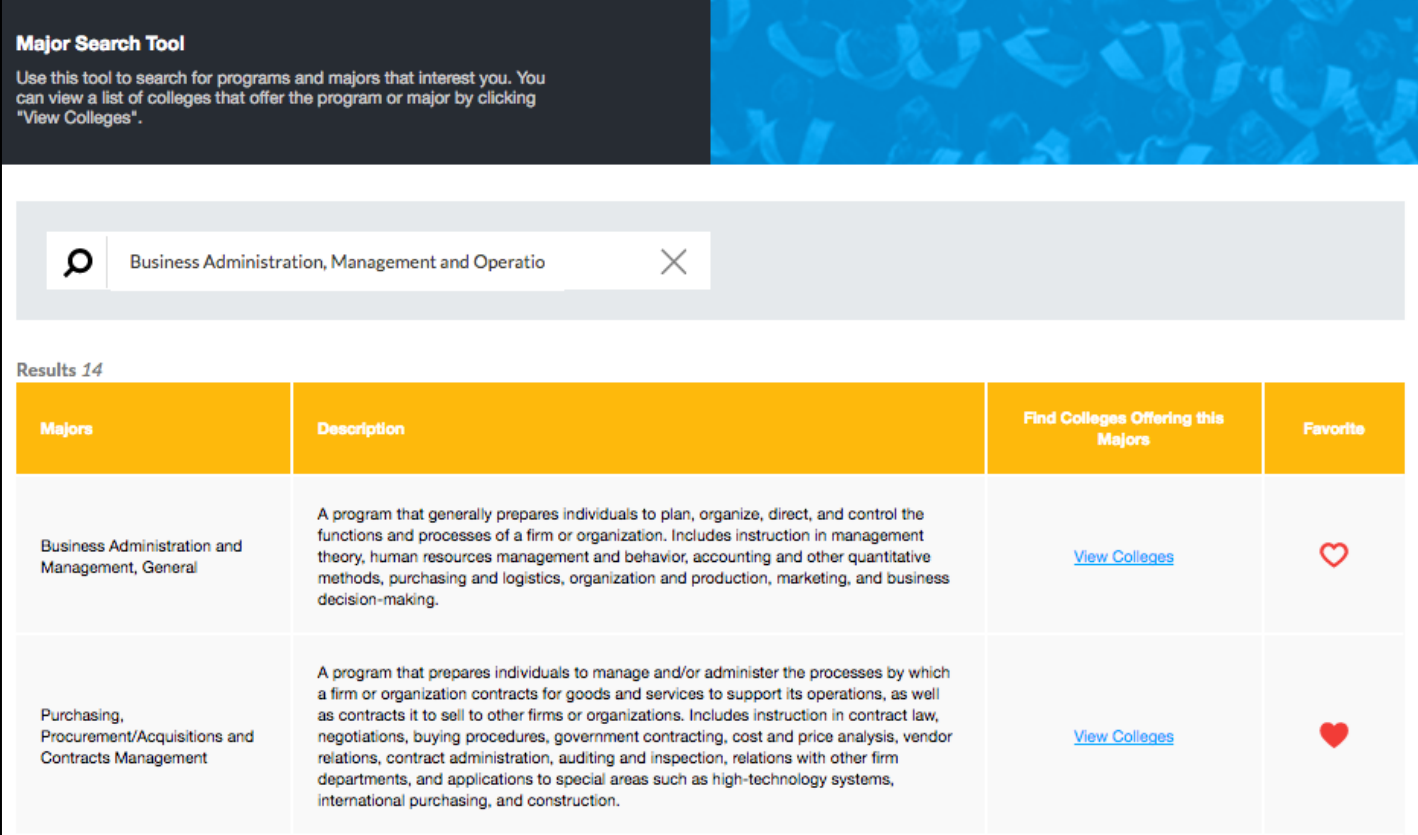

## College Search Tool

#### Students can use the College Search Tool to research and compare colleges to find the best fit.

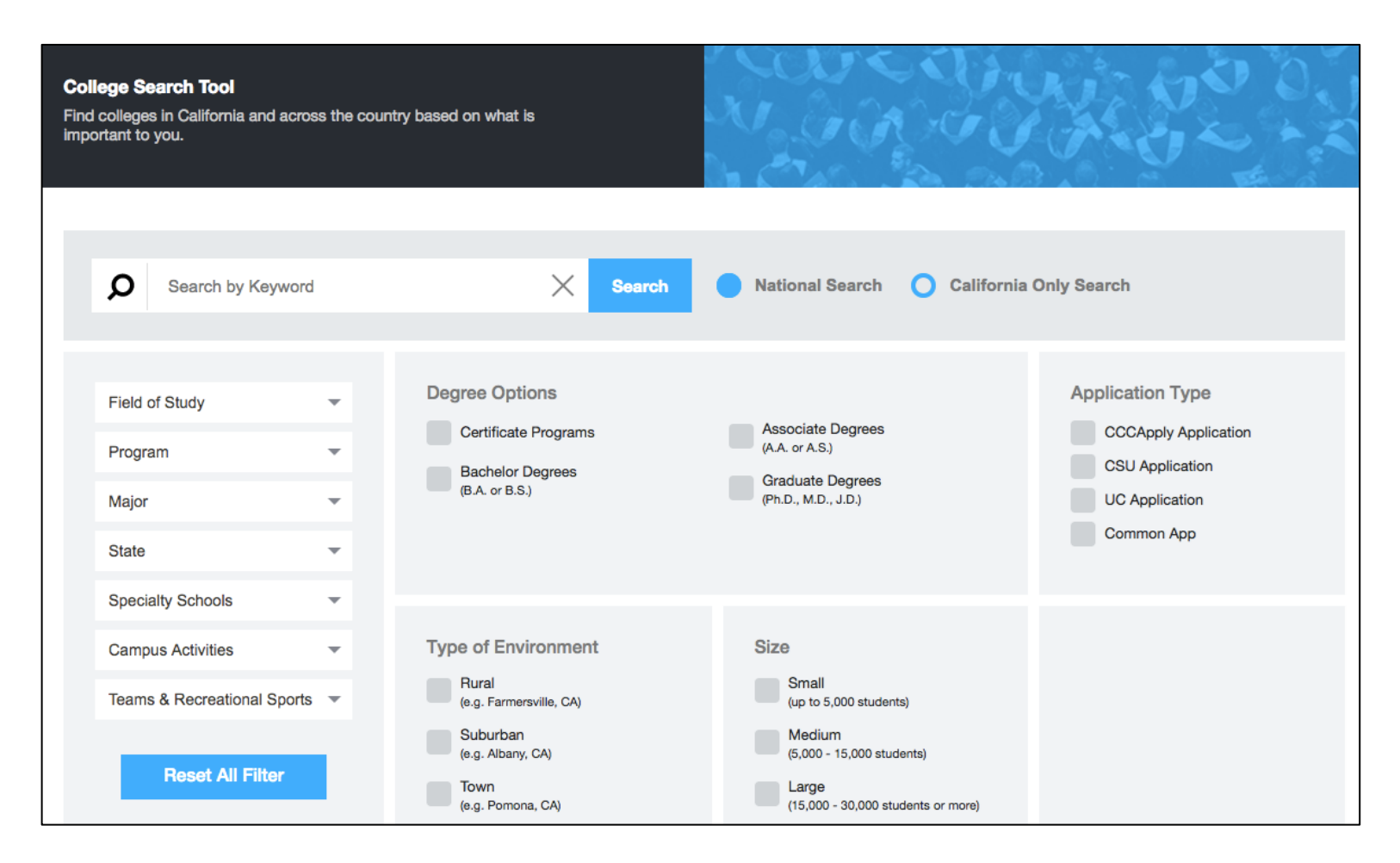

## My Plan

## Students' college and career planning activity is saved in a personalized digital portfolio called My Plan.

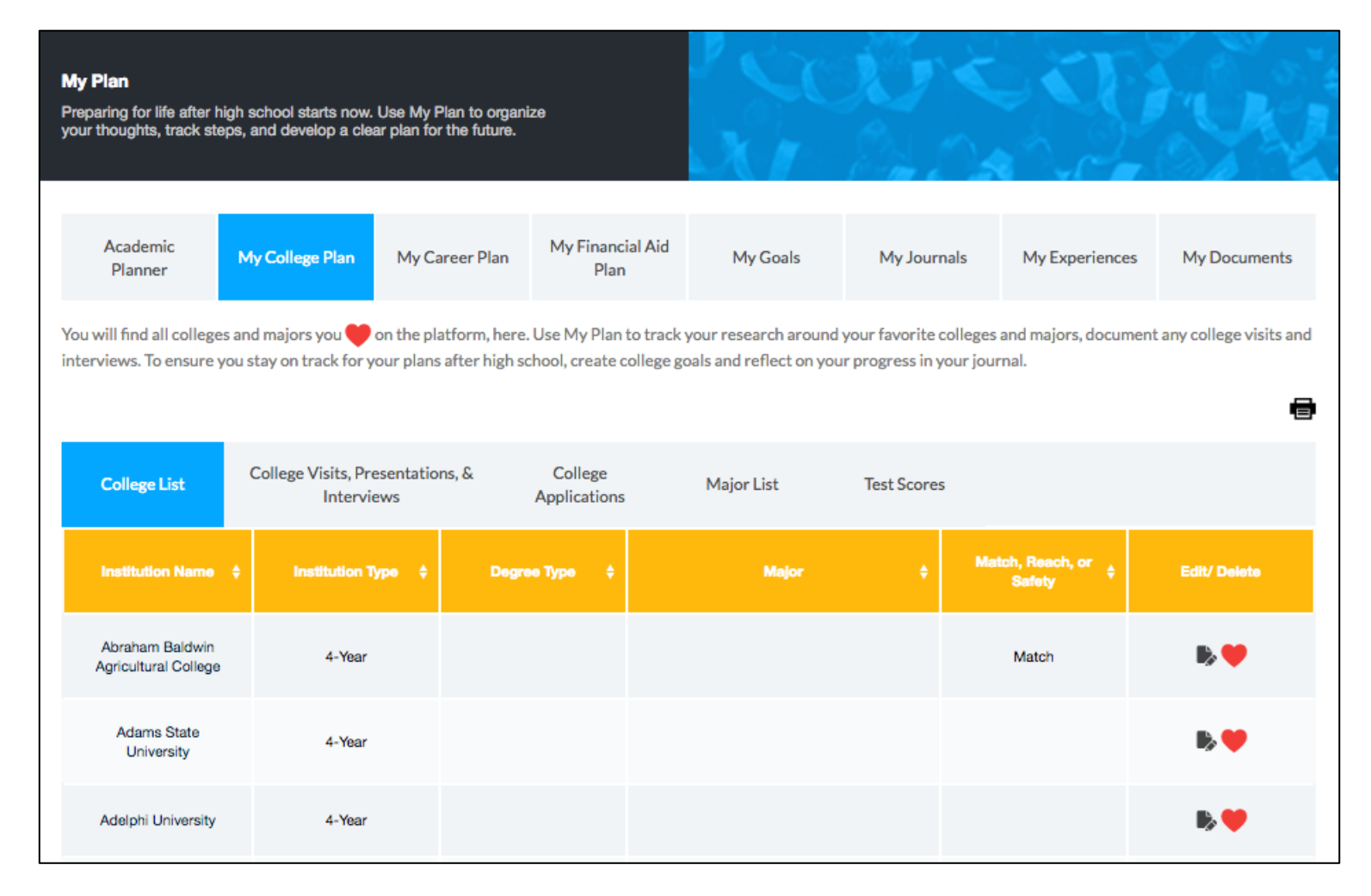

## Academic Planner

#### Students can use the Academic Planner to intentionally plan their high school coursework.

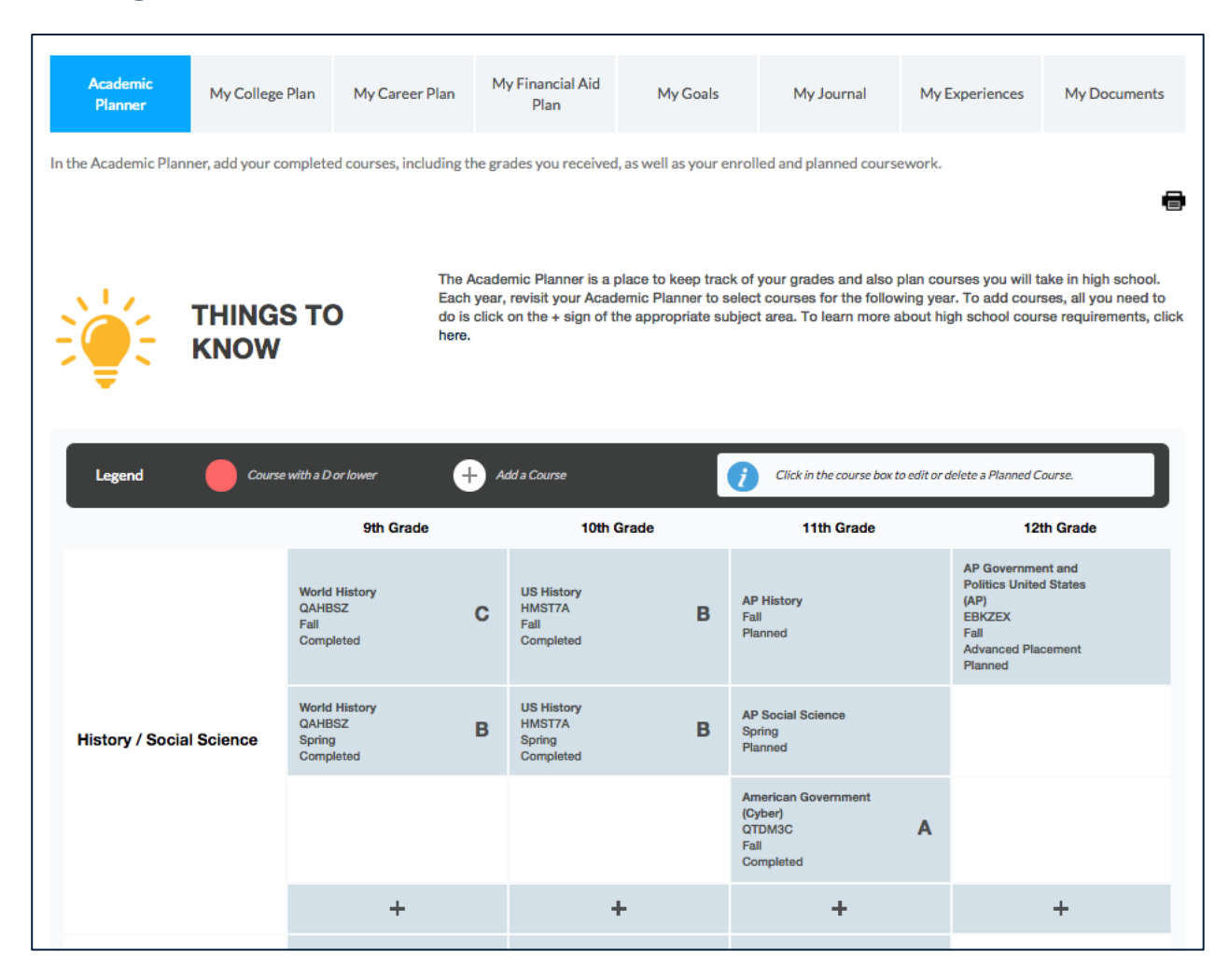

## Academic Planner on CaliforniaColleges.edu

- The Academic Planner allows students to plan high school coursework.
- There are three simple steps to adding a course:
	- 1. Select a subject area and grade level.
	- 2. Select a course from the dropdown menu that is populated by courses for that subject area and grade level as indicated in UCOP's Course Management Portal (CMP) or manually enter a course. Indicate term type, term, and status. See right.
	- 3. Students click **Submit,** and the course is added to the planner.

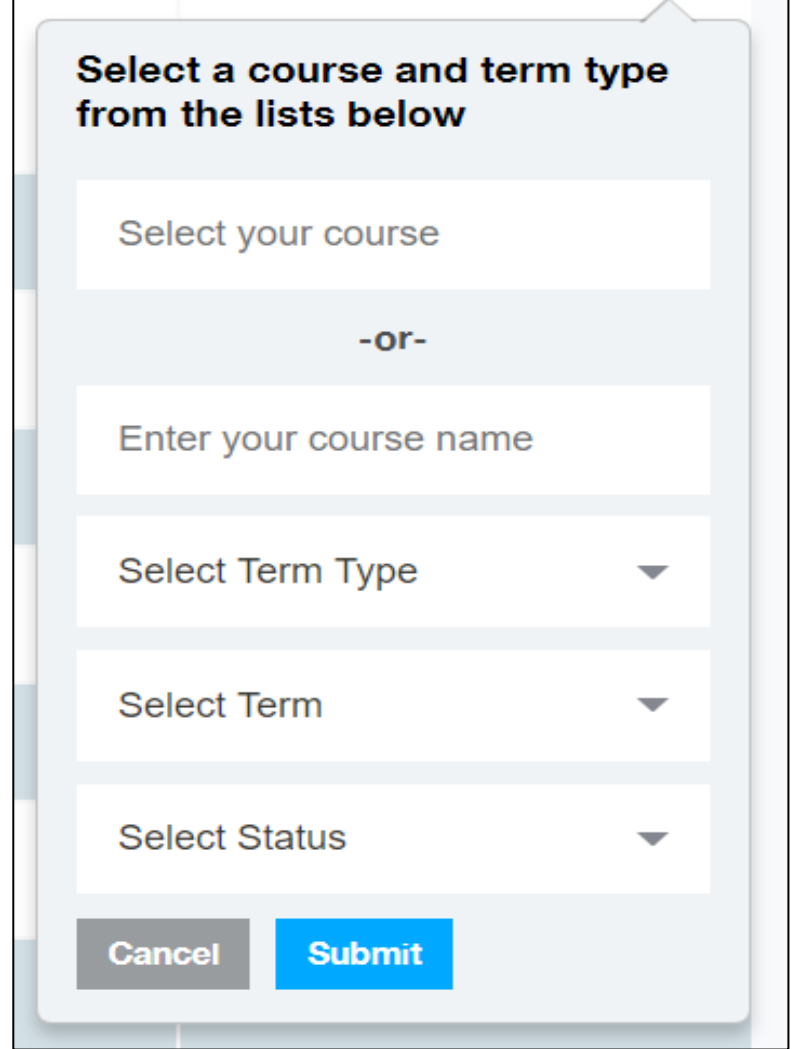

## Educator Dashboard

#### From the Educator Dashboard, educators can track local benchmarks, manage users, and run reports.

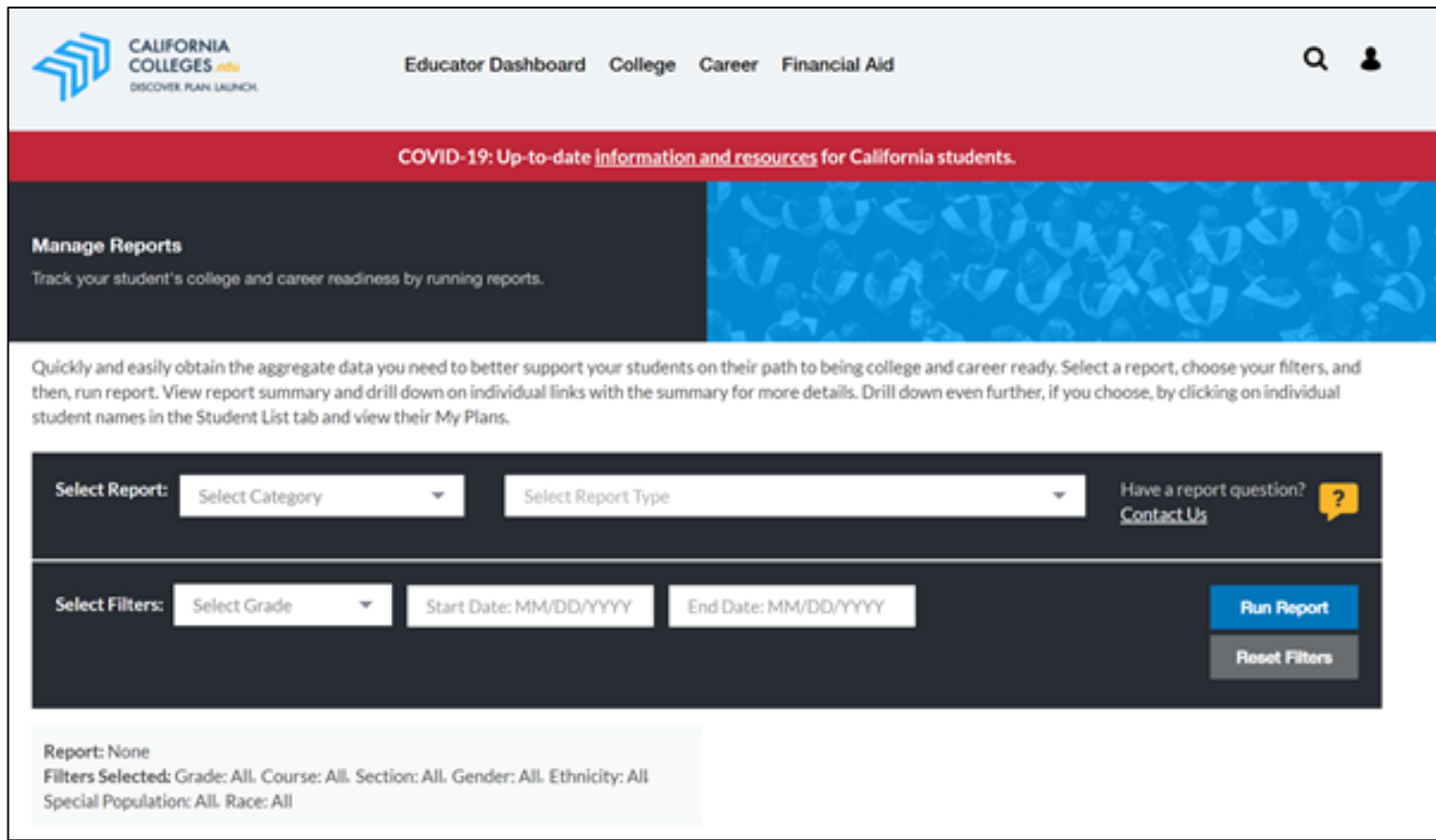

#### Pause for Questions Before We Move On

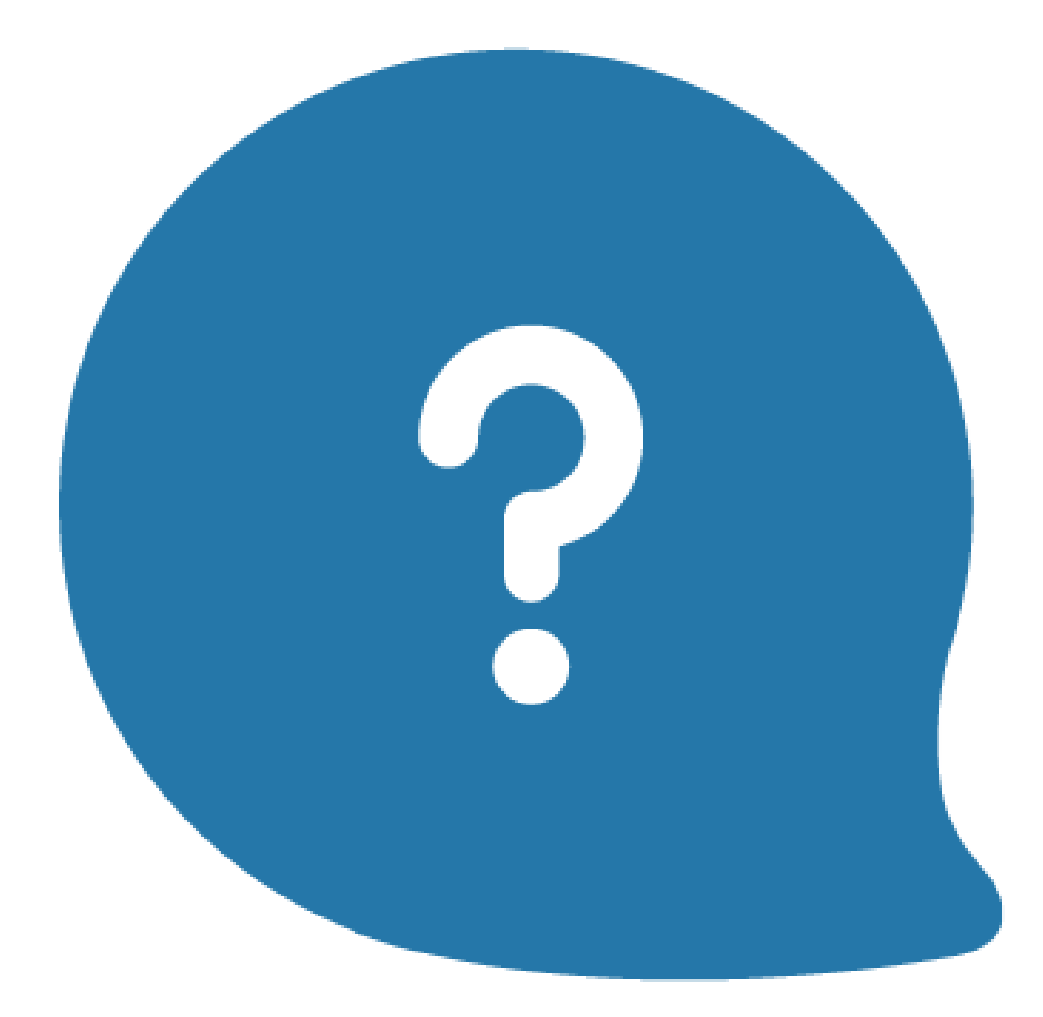

# **Launching Applications from CaliforniaColleges.edu**

## Consolidated Application Launch

Students can launch CCC, CSU, UC\*, FAFSA, and CA Dream Act applications from within their accounts and track submissions.

# **&CCCApply** CAL STATE APPLY UNIVERSITY CALIFORNIA

**FAFSA Free Application for Federal Student Aid** 

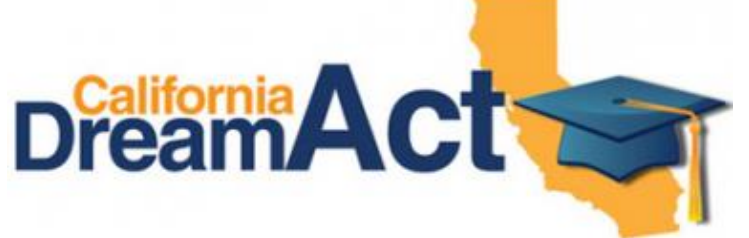

\* Partner Districts only.

# How do you track college and financial aid applications?

## One-Stop-Shop: Students & Educators

- **Students:** A streamlined, reliable place to launch their public higher education college applications and financial aid within the state of CA.
- **Educators:** A centralized portal to track verified college and financial aid application status to provide targeted student support.

## CCC Apply: Launching from CaliforniaColleges.edu

My Plan College Career Financial Aid

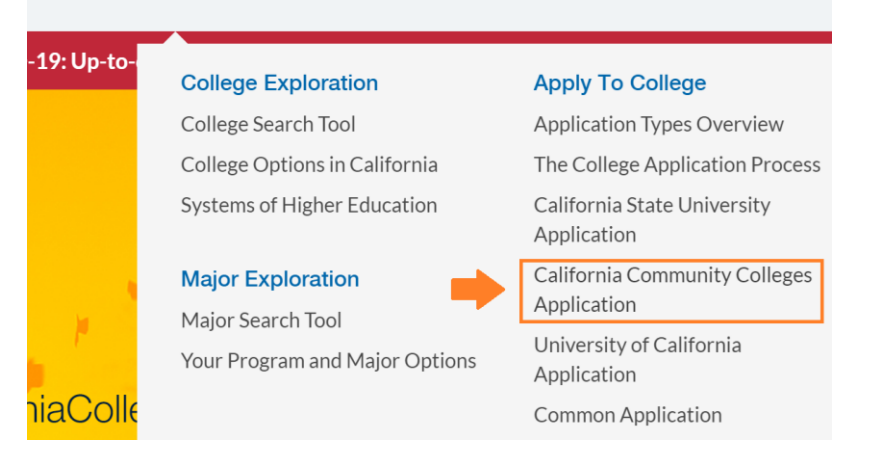

College Application: From the **California Community Colleges Application** within the 'College' section in the hover menu.

**Select CCC College to Launch Application** 

Type the name of the college or select from dropdown list.

**Type or Select CCC College** 

By launching this application, I understand that my biographical information (like date of birth and student ID) will be shared with the California Community Colleges and that they may request my course information (such as completed, enrolled, and planned coursework) to help support better first-year academic placement practices and to inform the provision of appropriate services.

Launch

A pop-up will appear. Students will **Type or Select CCC College** then click **Launch**. Once on the CCCApply page, students will begin the application process.

## Financial aid: Launching from CaliforniaColleges.edu

Financial Aid Applications: From **FAFSA** or **CA Dream Act** link within the 'Financial Aid' section in the hover menu.

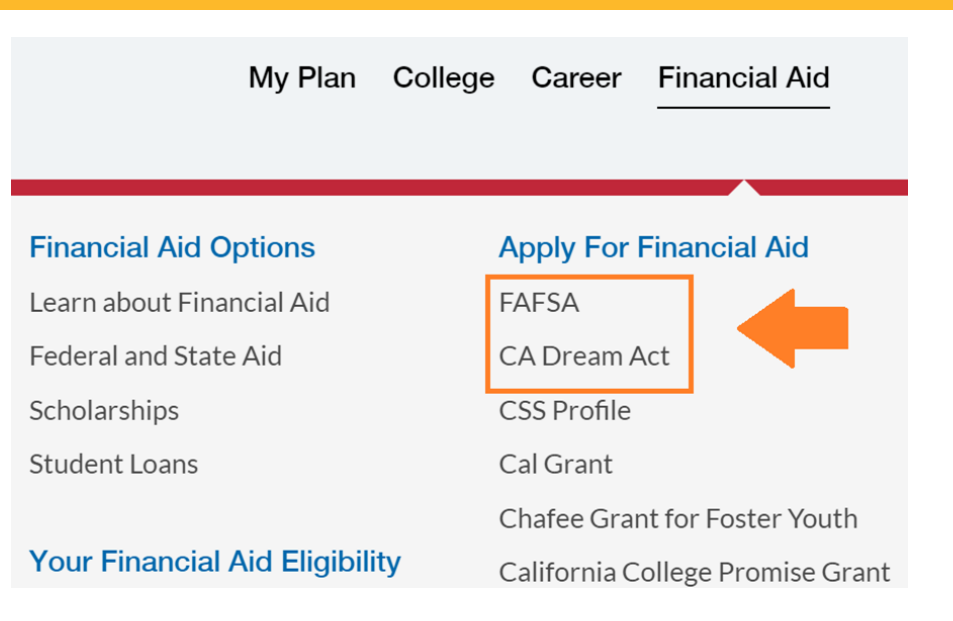

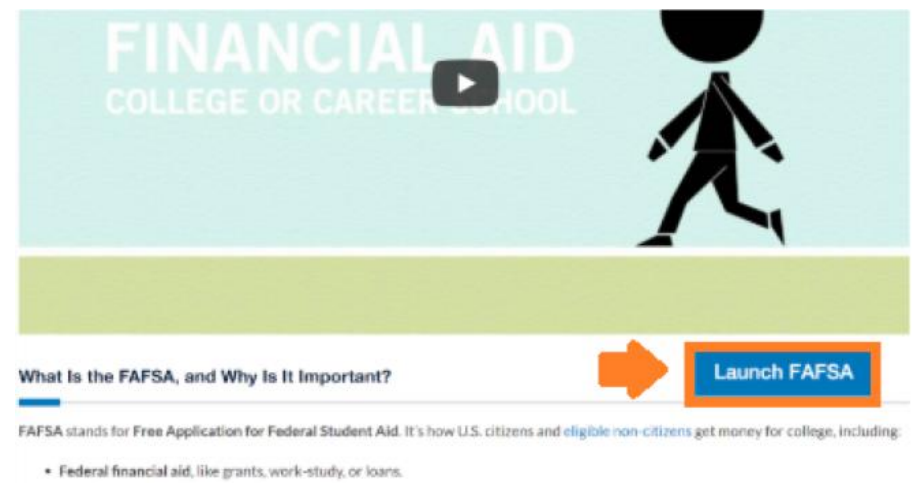

- . State financial aid, like the Cal Grant.
- · Some school-based financial aid, like scholarships or grants given out by colleges.

Once on the financial aid page, students will need to be signed in and click on the **Launch** button. Note: Button will be made available from Oct.1st through June 30th.

Fill out the FAFSA even if you're not sure you'll get financial aid. Each year, almost 90,000 California students miss out on major grant money because they choose not to fill out the FAFSA-don't be one of them!

#### Cal State Apply: Launching from CaliforniaColleges.edu

#### College Application: Students click **California State University Application** within the 'College' section in the hover menu. A pop-up will appear and students will click **Confirm** to link the accounts.

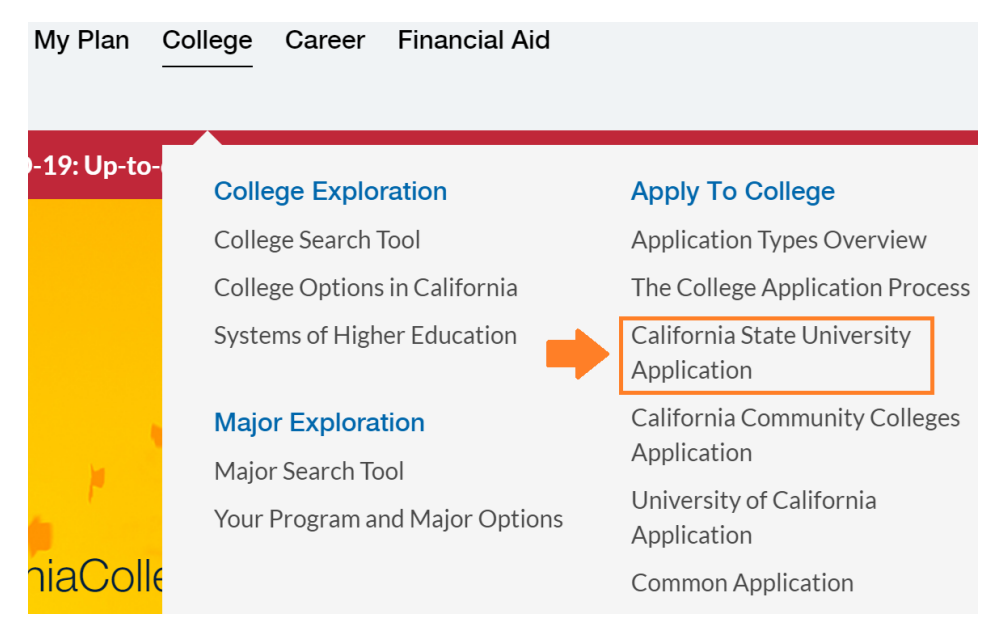

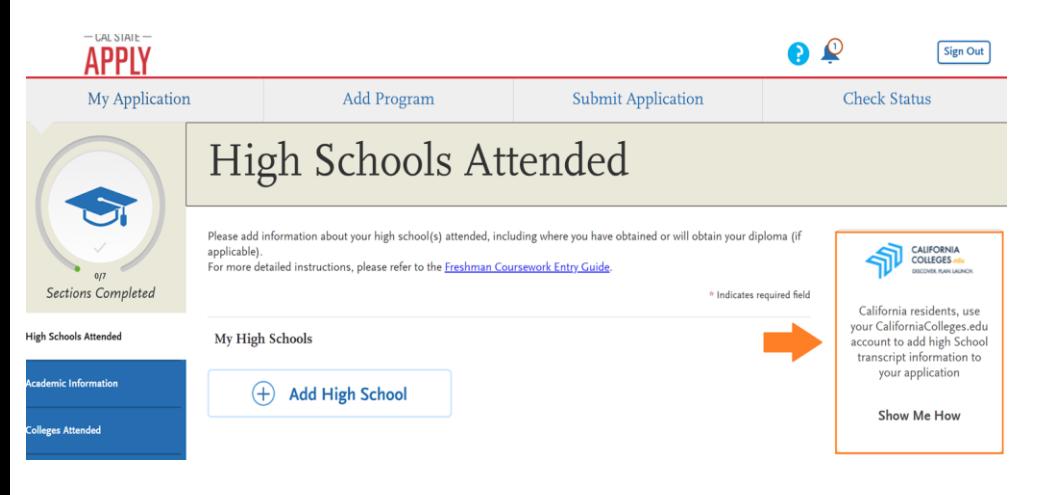

Once on the Cal State Apply application, students will import their coursework. In the Academic History quadrant (within the High Schools Attended section), students click **Show Me How**.

Students can link their CaliforniaColleges.edu and Cal State Apply Accounts. This can be done in two ways:

- 1. Initiate Cal State Apply from CaliforniaColleges.edu.
- 2. Initiate Cal State Apply from CalState.edu/Apply.

When students link their accounts, courses in their Academic Planner will move to Cal State Apply, *and* educators will have submission reports.

## Launch, Link, & Import (Video)

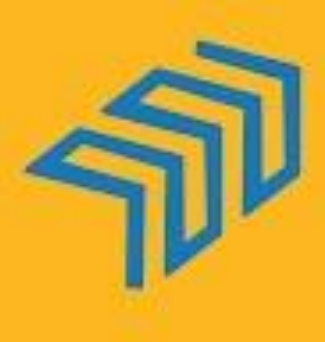

**CALIFORNIA COLLEGES** edu DISCOVER, PLAN, LAUNCH

#### **Launching Your Cal State Apply Application**

## CSU Back-End

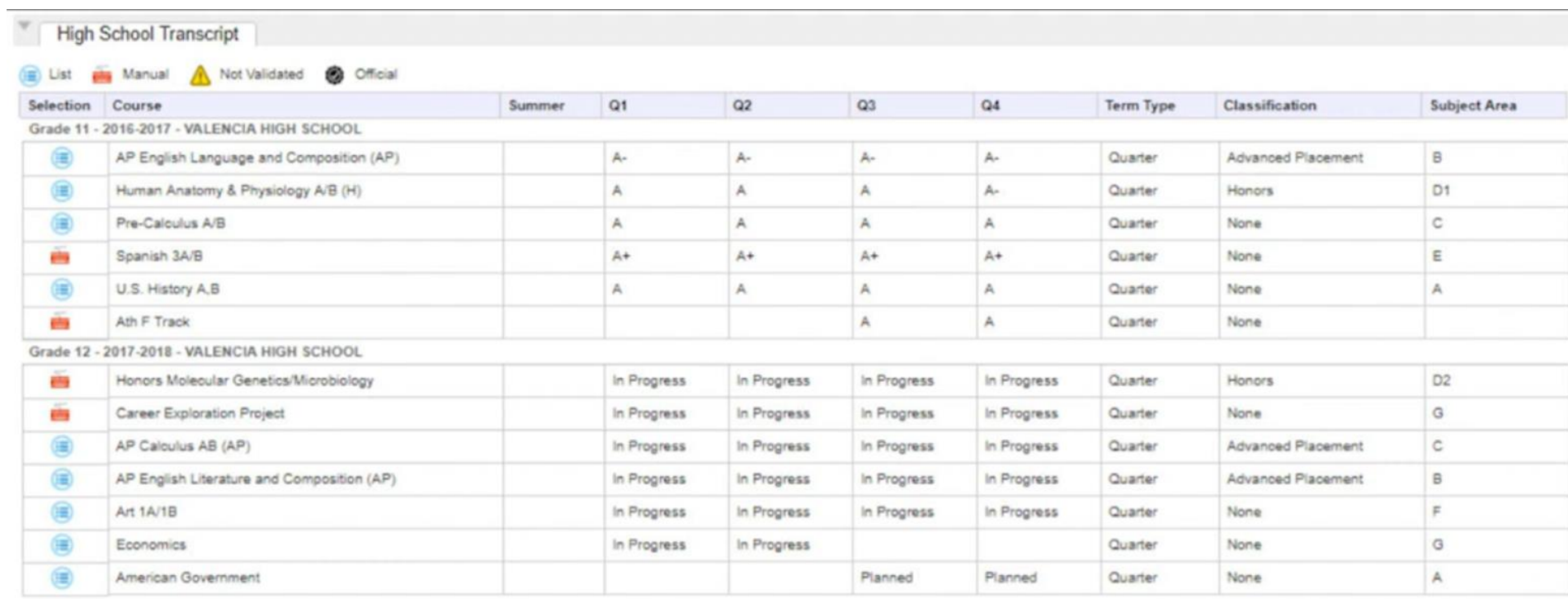

When students launch Cal State Apply from within their accounts on CaliforniaColleges.edu, educators with accounts have access to a report that indicates verified application submissions.

# **Getting Started in Open Access**

## Steps for Requesting an Educator Account

Go to CaliforniaColleges.edu and follow these steps to request your account: Sign In

- 1. Click **Sign In** in the upper righthand corner of the homepage.
- 2. Click the **Register** link located below Sign In.
- 3. If you have a signed AB 1584 on file, we connect you to the Site Admin.
- 4. If you do not have a signed AB 1584 on file, we will walk you through the steps to ensure that it is on file before we verify employment and distribute accounts.

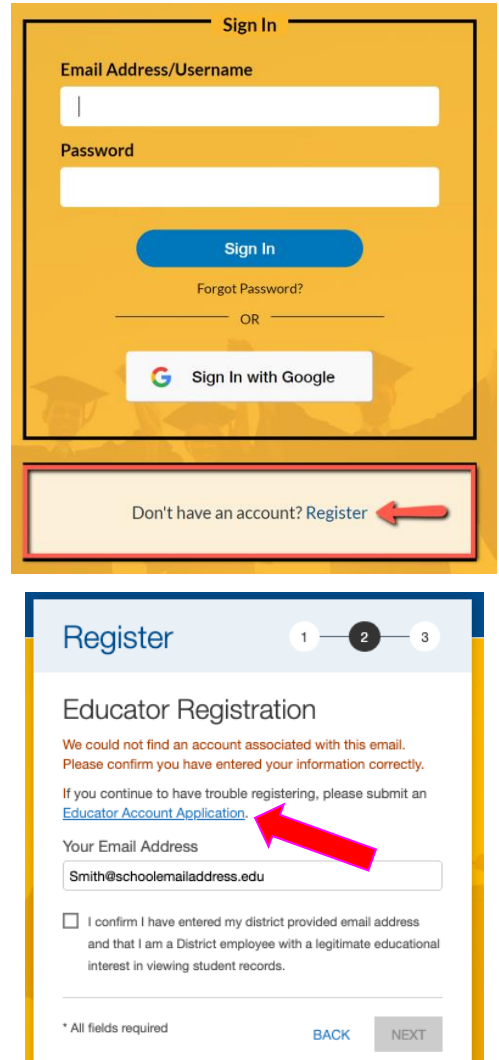

## Student Accounts on CaliforniaColleges.edu

There are benefits to creating accounts for your students.

- Streamlines efforts.
- Eliminates time. Instead of guiding students to create their accounts, you can ensure all students who should have accounts, have them.
- If a district becomes a CCGI Partner, it makes linking old and new accounts easier.

# **Check for Understanding** Can educators access reports on verified application status?

31

## Questions?

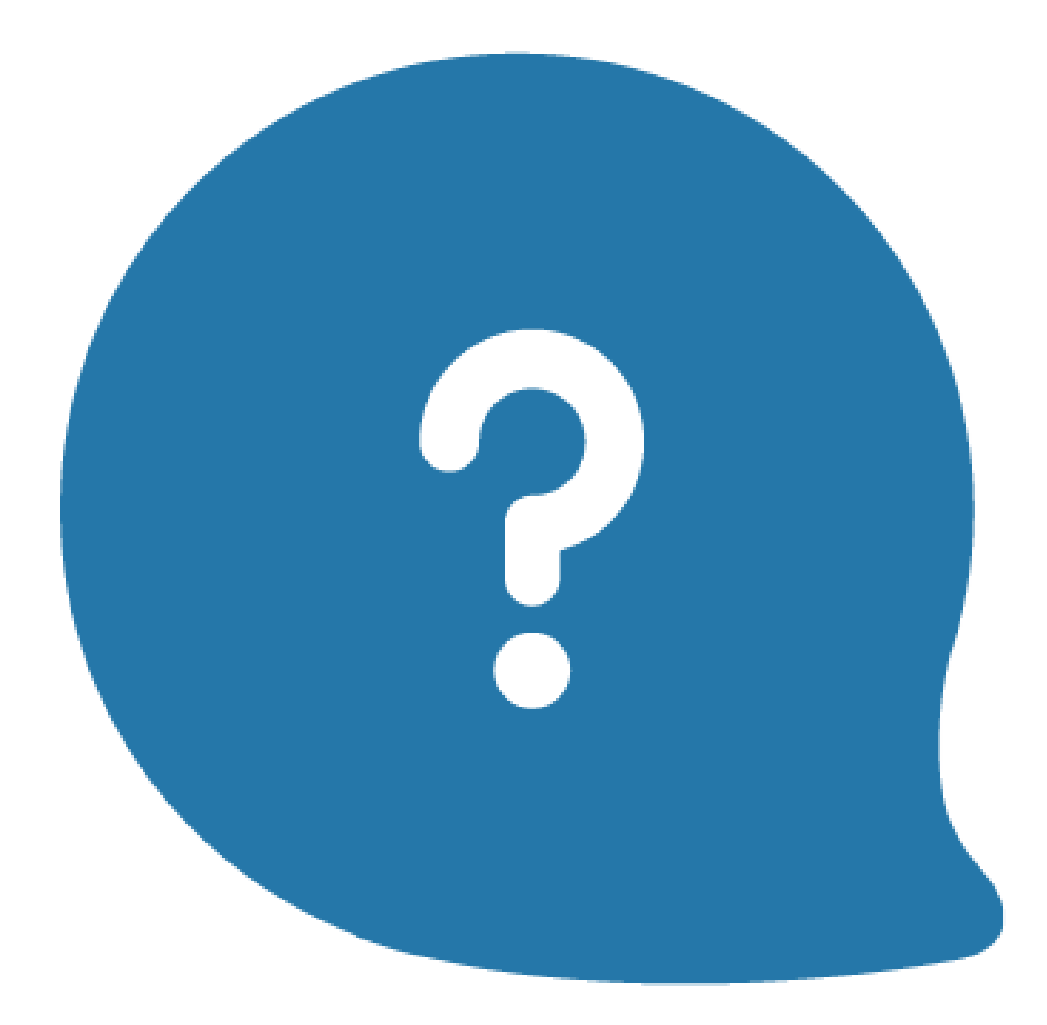

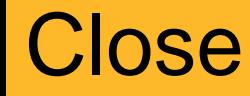

Check out additional virtual training offerings: [www.californiacolleges.edu/#/virtual-trainings-open-access](https://www.californiacolleges.edu/#/virtual-trainings-open-access)

# Thank you for joining us!

## **Help & Contact Use**

As you use CaliforniaColleges.edu, if you have any questions scroll to the footer of any platform page and visit our **Help** section or fill out a **Contact Us** form:

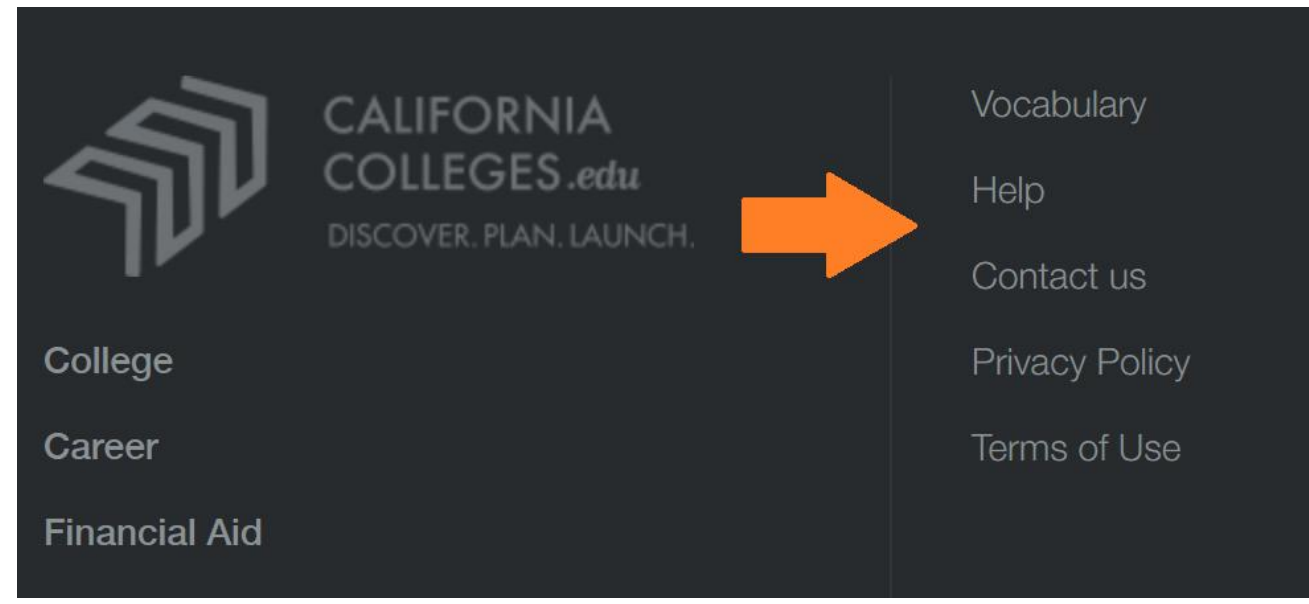

- Alternative: Email [usersupport@californiacolleges.edu](mailto:usersupport@californiacolleges.edu)
- For Partnership inquiries: Email [partnership@californiacolleges.edu](mailto:partnership@californiacolleges.edu)